### **Process Example - Instructions**

#### <span id="page-0-0"></span>**Introduction**

This document is distributed alongside the Process Examples processes to aid in their understanding and use.

The example process diagrams provided are not functional on their own, but are a collection of pages on a common theme.

#### *Each page illustrates an example that can be copied (by cut and paste) into another diagram to supplement a 'real' process or object.*

The themes of the Process Examples are as follows.

- Collections
- Databases
- **•** Email
- **•** Environment
- Files
- **Queues**

### <span id="page-1-0"></span>**Table of Contents**

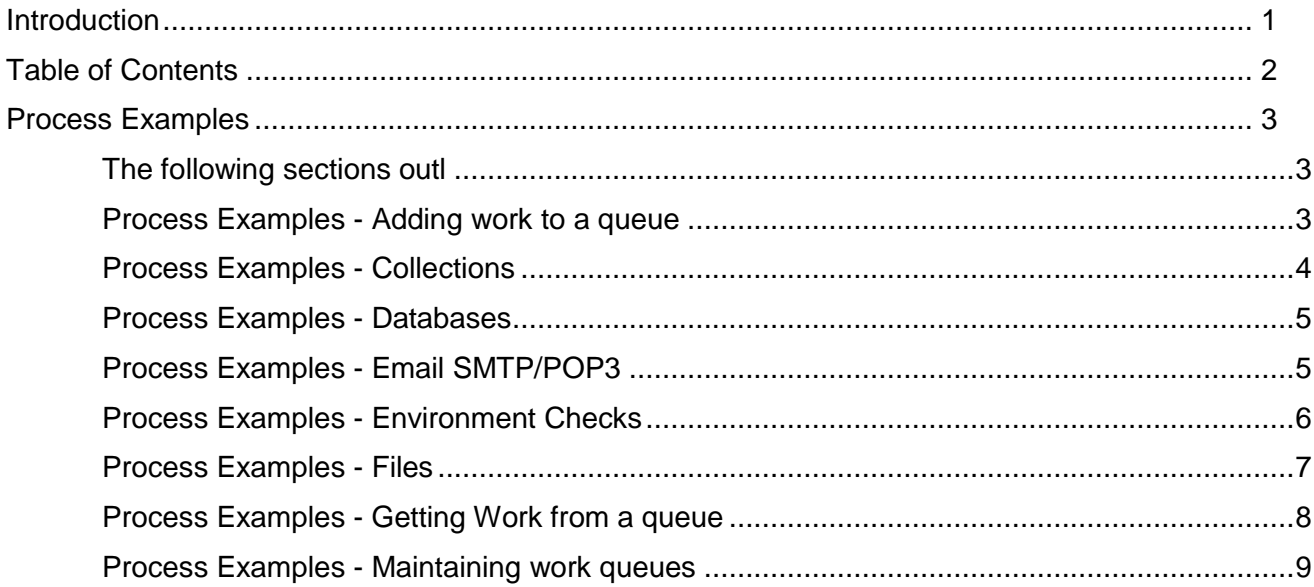

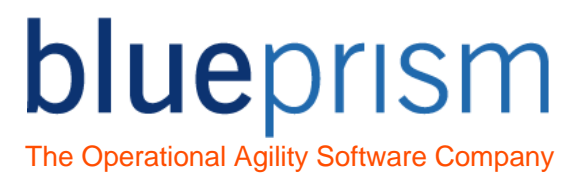

### <span id="page-2-0"></span>Process Examples

<span id="page-2-1"></span>The following sections outline all the pages with the Process Examples processes.

#### <span id="page-2-2"></span>Process Examples - Adding work to a queue

The pages within this process contain various different examples of adding new items to a work queue.

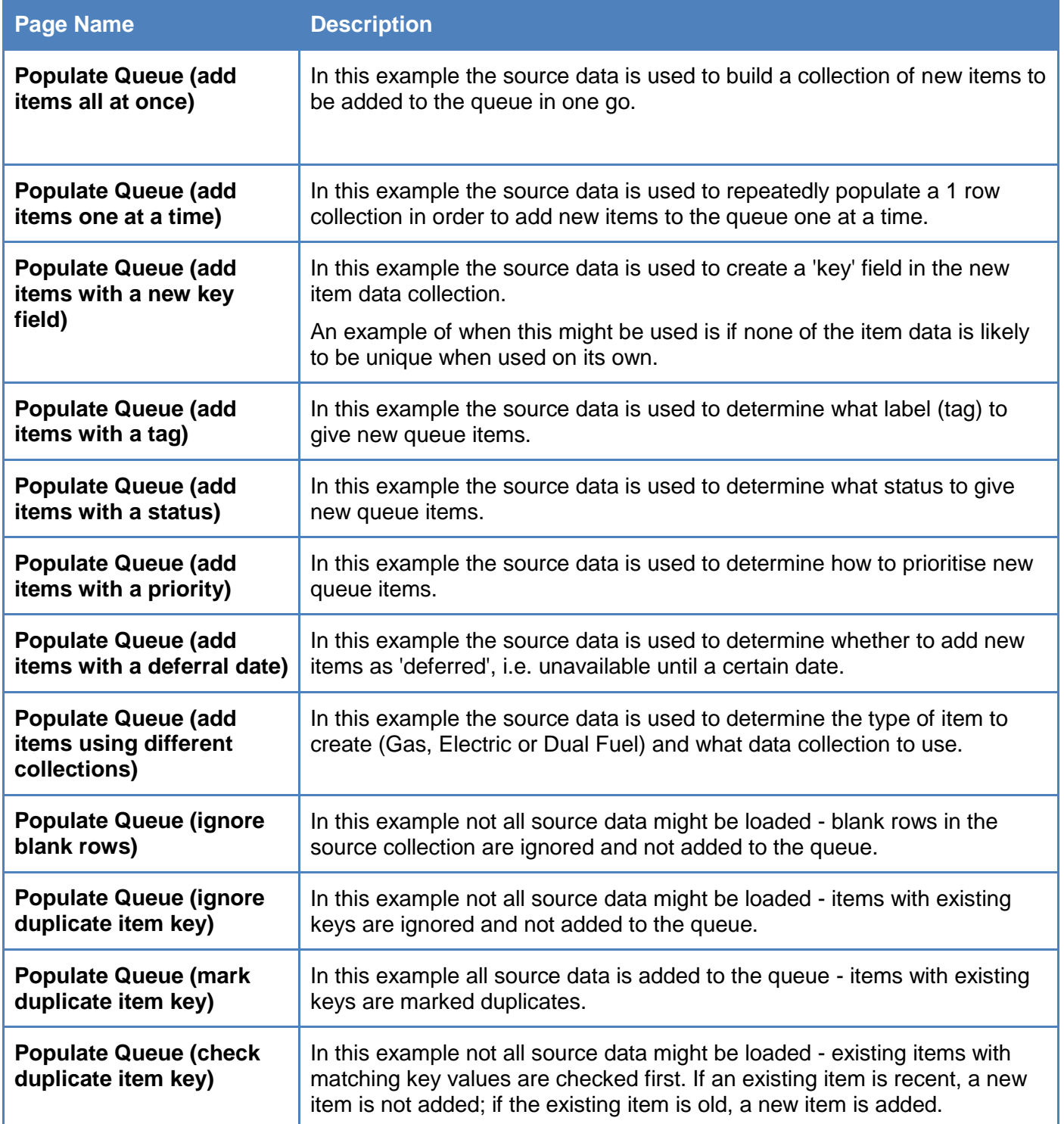

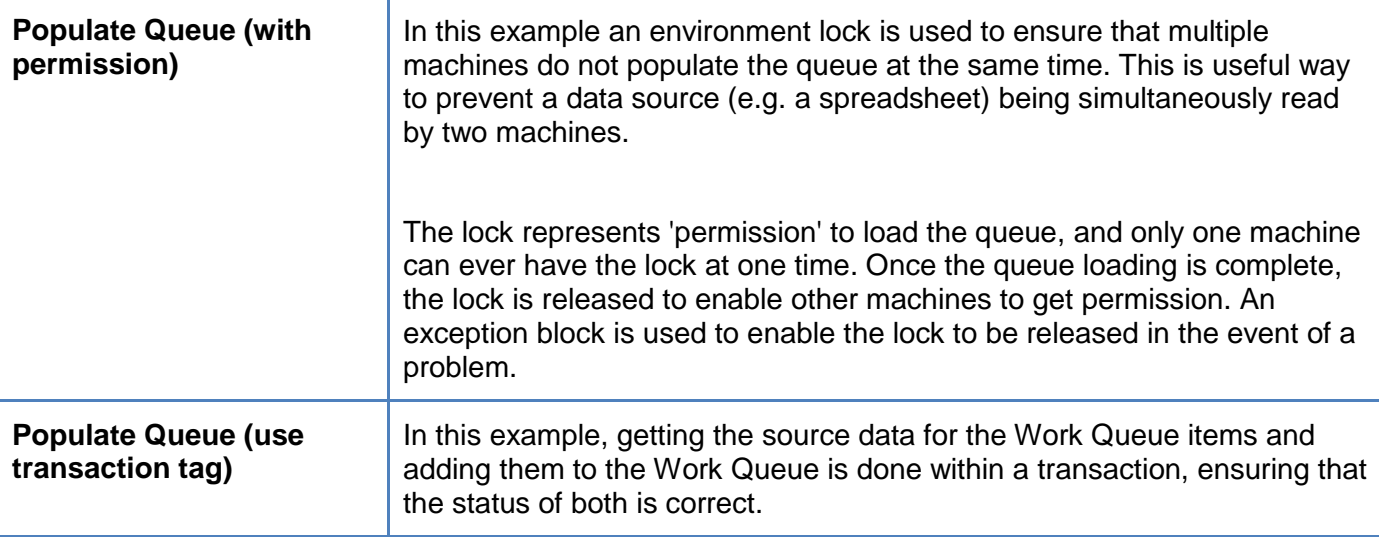

#### <span id="page-3-0"></span>Process Examples - Collections

The pages within this process contain various different examples of working with collections.

The Blue Prism Utility Object, Utility – Collection Manipulation, will need to be installed to use these examples.

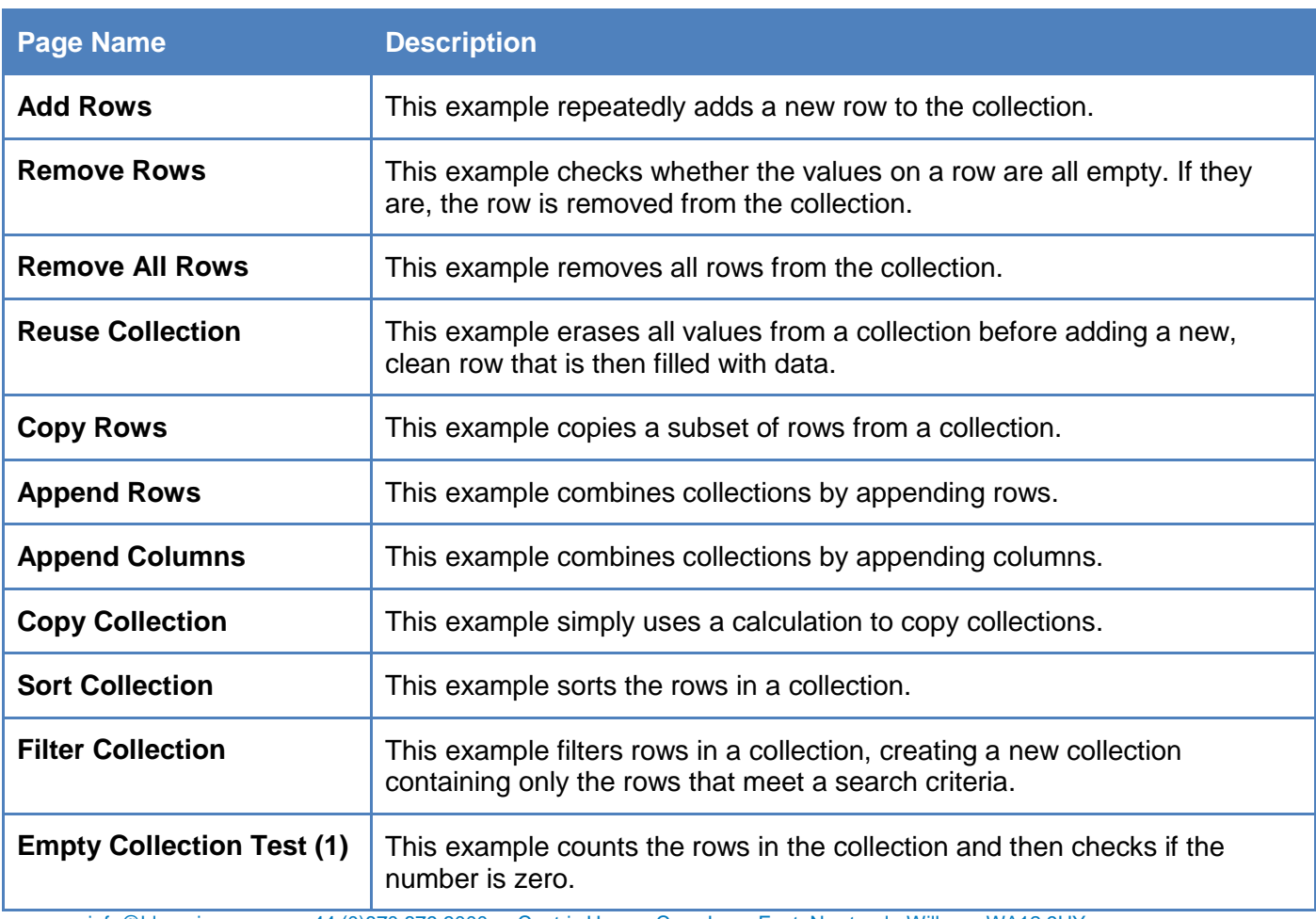

# blueprism

The Operational Agility Software Company

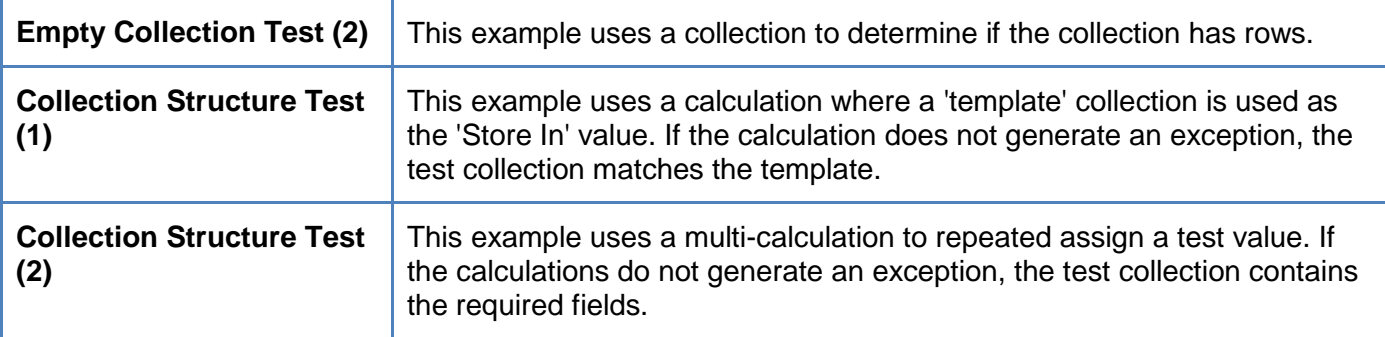

#### <span id="page-4-0"></span>Process Examples - Databases

The pages within this process contain various different examples of interacting with databases.

The Blue Prism Utility Objects, Data – OLEDB and Data - SQL Server, will need to be installed to use these examples.

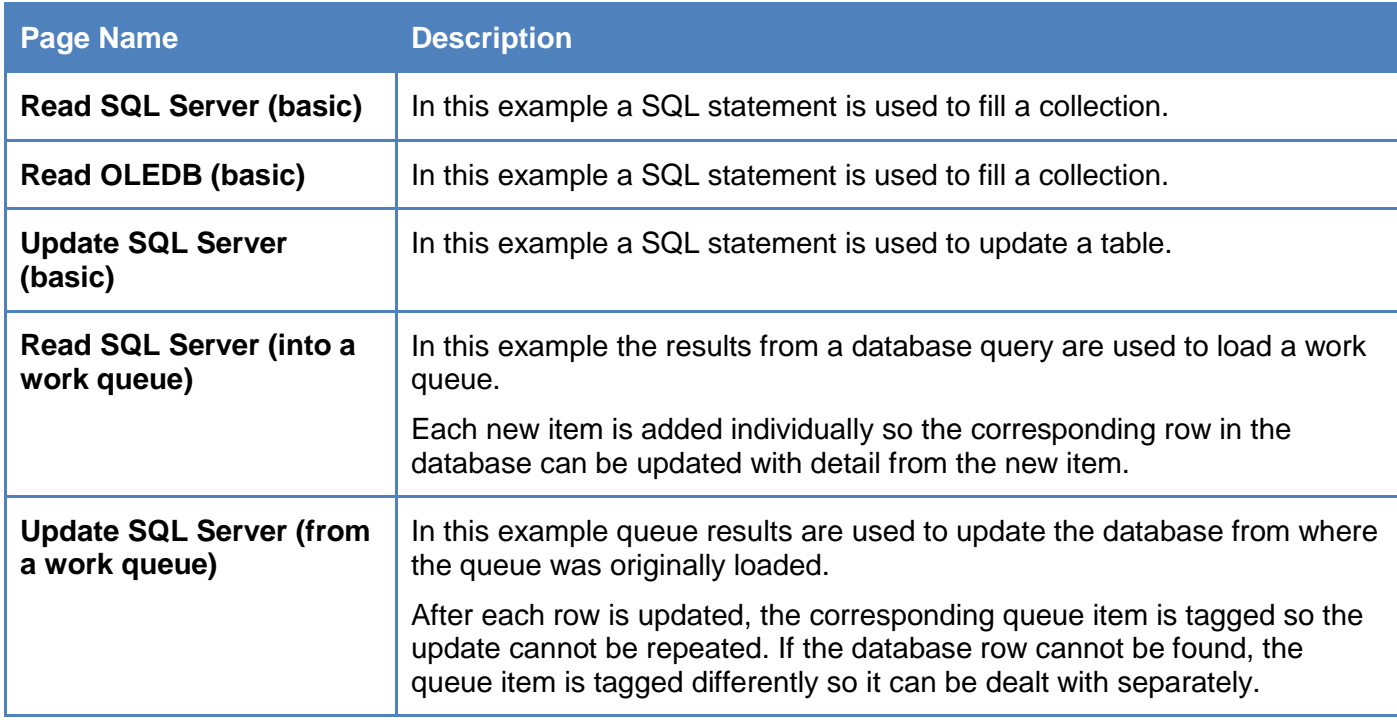

#### <span id="page-4-1"></span>Process Examples - Email SMTP/POP3

The pages within this process contain various different examples of working with email using SMTP and POP<sub>3</sub>.

The Blue Prism Utility Object, Email - POP3/SMTP, will need to be installed to use these examples.

**Page Name Description** 

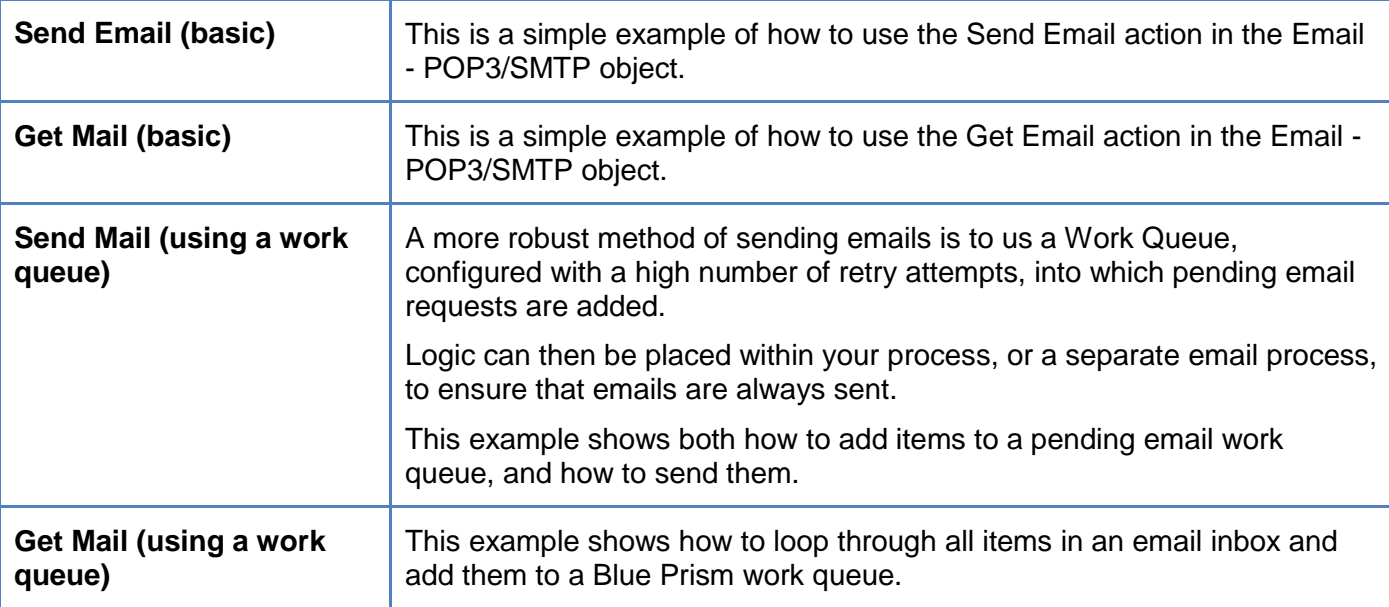

#### <span id="page-5-0"></span>Process Examples - Environment Checks

The pages within this process contain various different examples of checking the environment a process is working in.

It is good practice to ensure that a Resource PC is correctly configured for the process and objects it is about to use.

The Blue Prism Utility Objects, Utility – File Management and Utility – Environment, will need to be installed to use these examples.

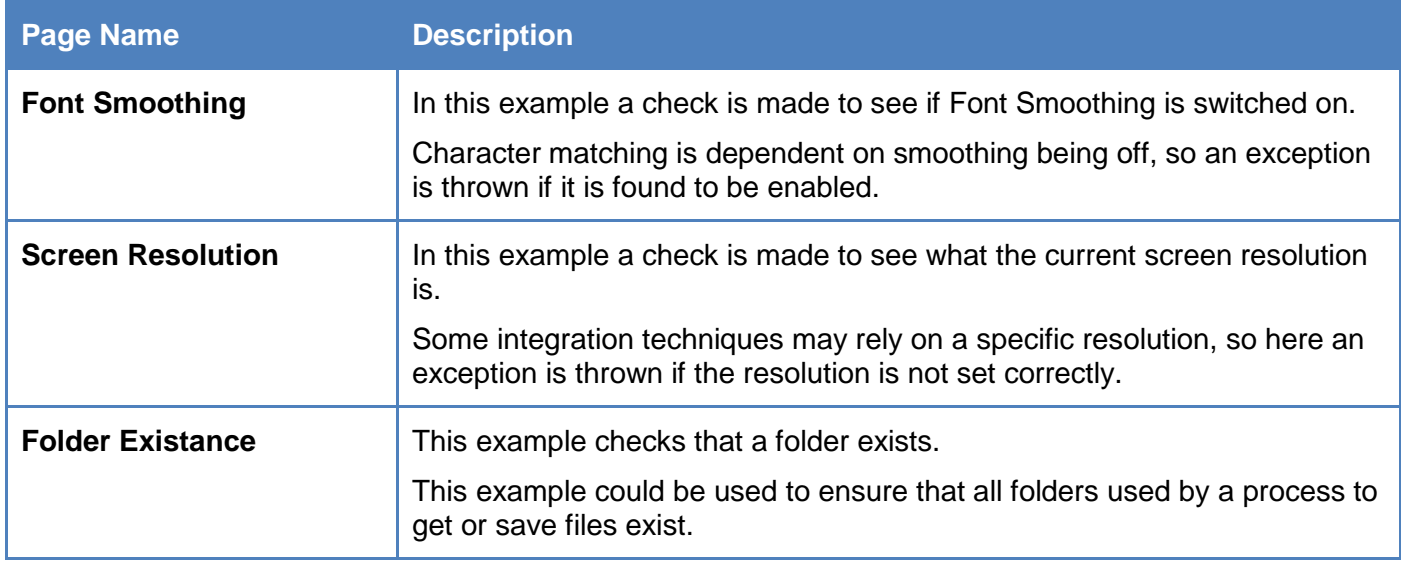

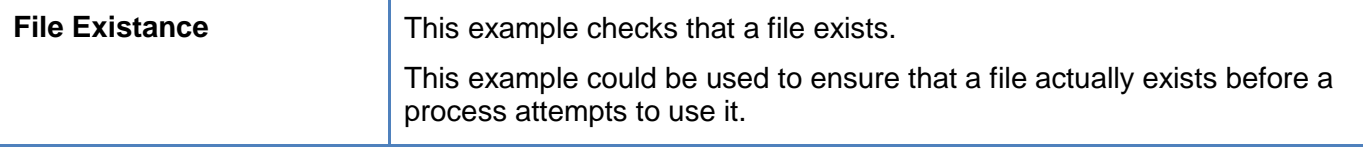

#### <span id="page-6-0"></span>Process Examples - Files

The pages within this process contain various different examples of working with files.

The Blue Prism Objects, Utility – File Management, MS Excel VBO, Utility – XML, and Utility – Collection Manipulation, will need to be installed to use these examples.

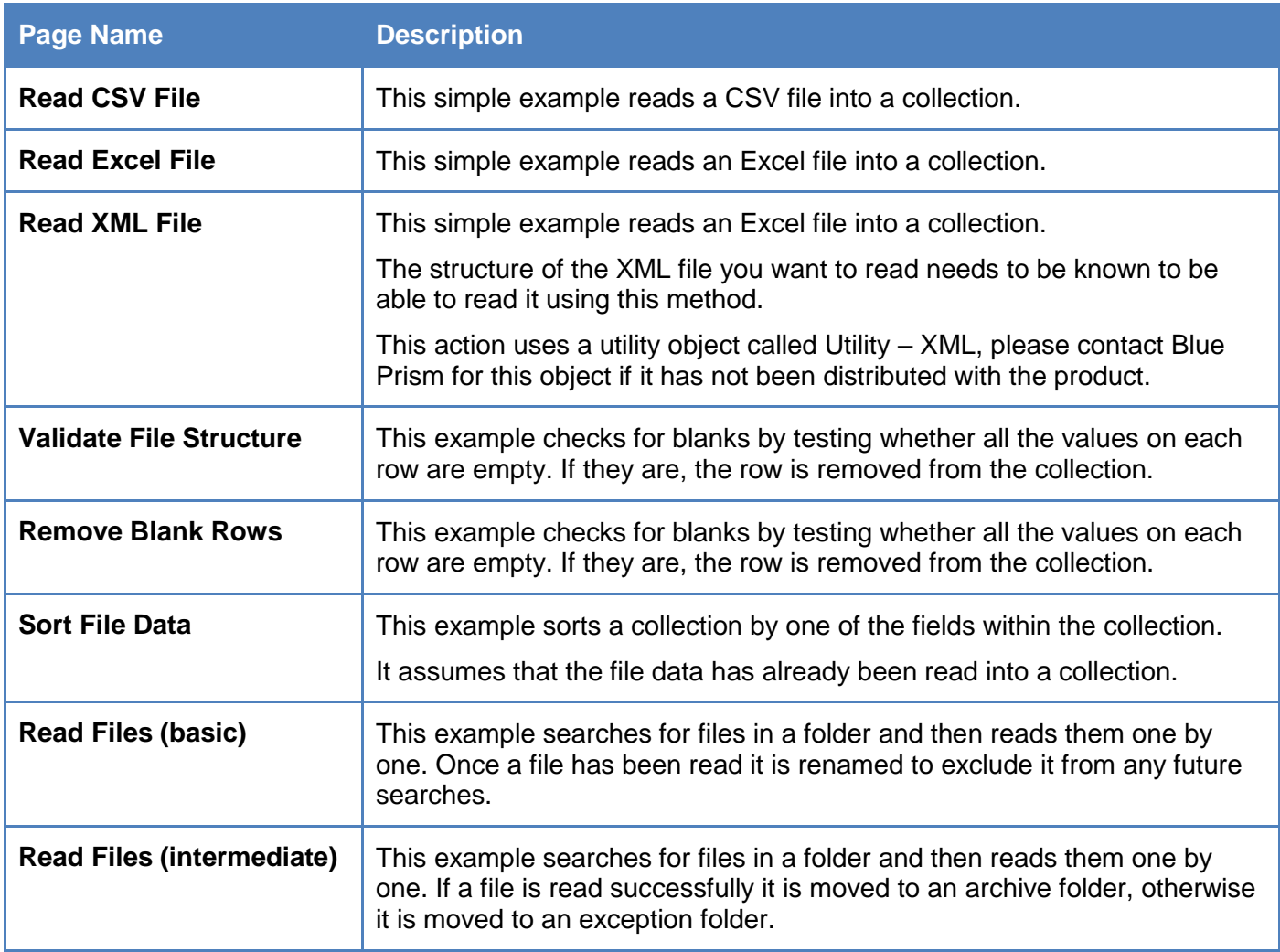

## blueprism

The Operational Agility Software Company

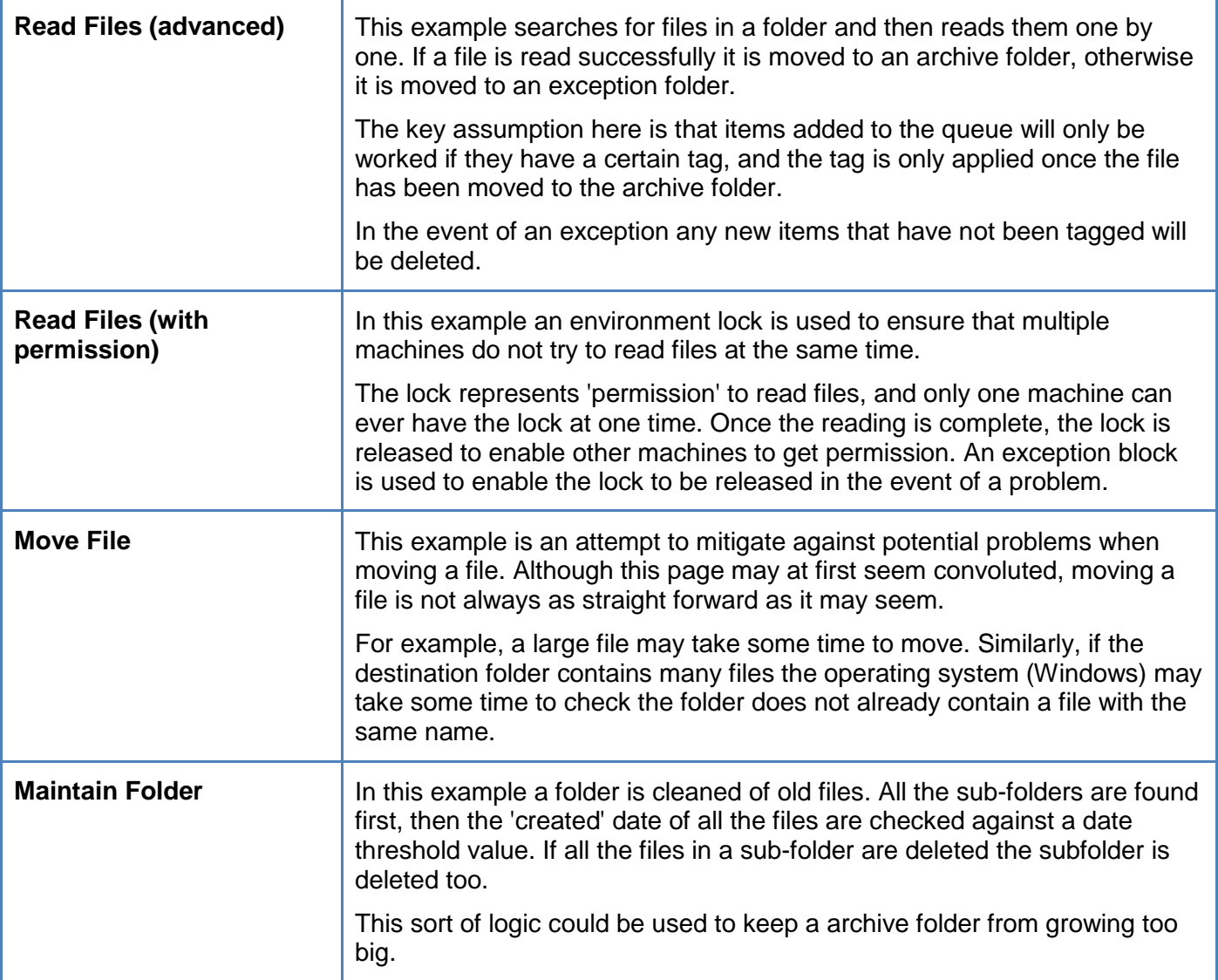

#### <span id="page-7-0"></span>Process Examples - Getting Work from a queue

The pages within this process contain various different examples of getting items from a work queue.

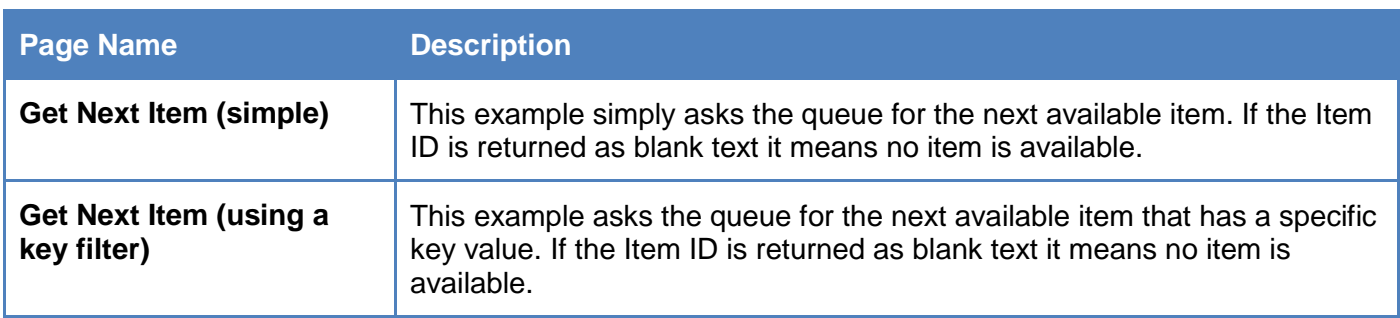

## blueprism

The Operational Agility Software Company

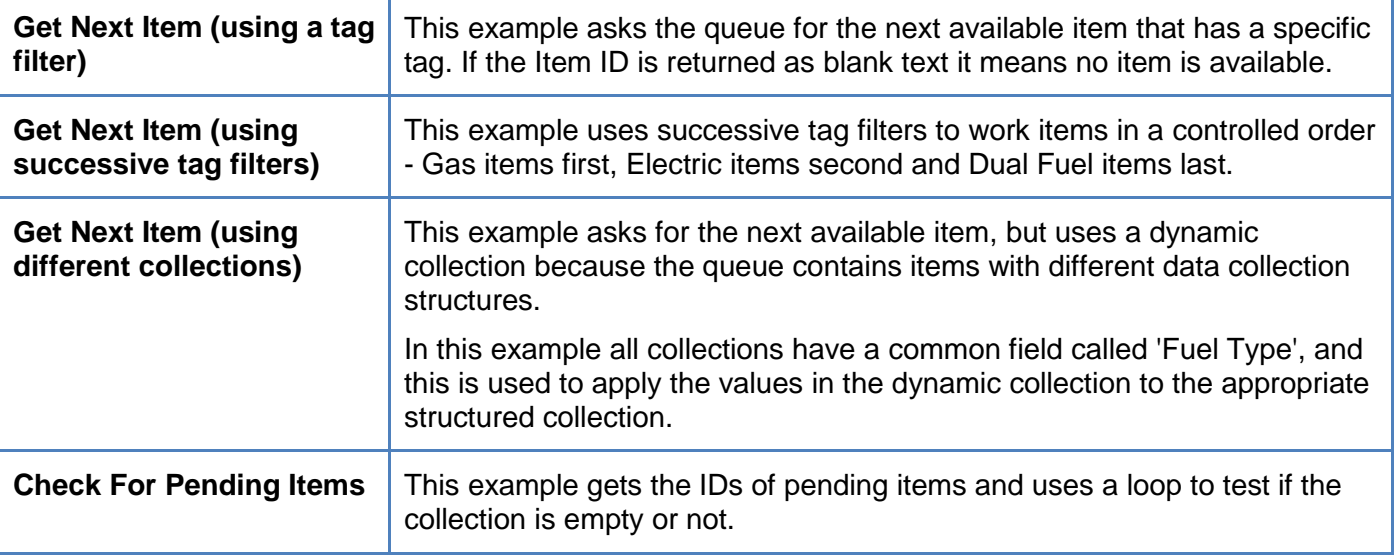

#### <span id="page-8-0"></span>Process Examples - Maintaining work queues

The pages within this process contain various different examples of maintaining work queues

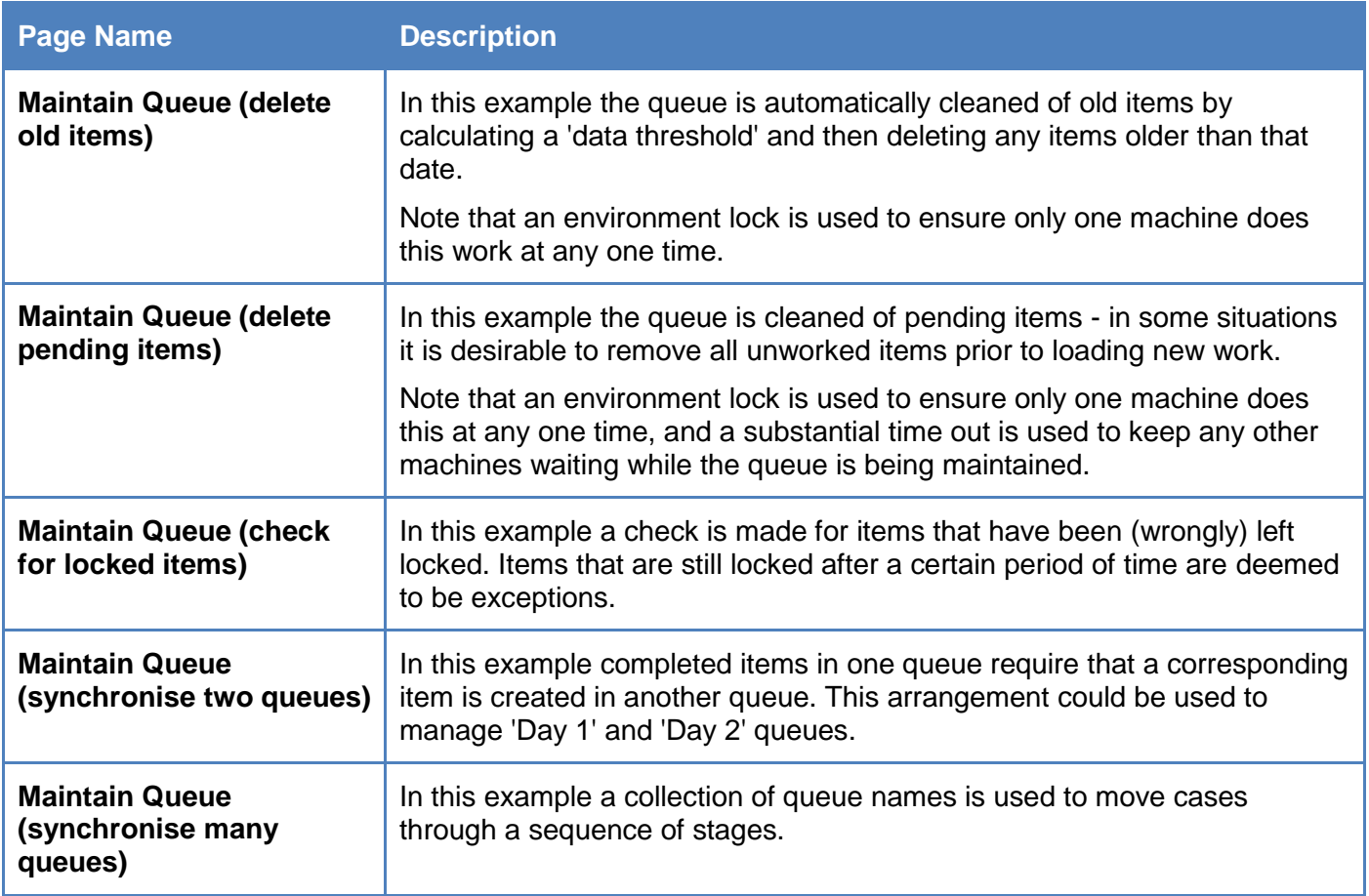